AmpUp for Installers

## Charger Activation Made Easy

We've made it easier than ever to activate your chargers right from your phone — no calls, no hassle.

## What You'll Need

- + A Powered-On Charger
- + Installer Contact Info Your Name, Email Address, & Phone Number
- + **Charger Details** Brand, Voltage, & Maximum Load (Amps)
- + **Site Info** Charger Address, Site Host's Name, Email address, & Phone Number

## **Activate in 4 Simple Steps**

1 Visit activation.ampup.io

Or scan this **QR code** → Enter the brand of the charger and click **CONTINUE**. Review the checklist and click **GET STARTED**.

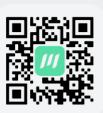

2 Enter Installer Details

Add your name, email, and phone.

3 Set the Charger Location

Select an existing site or create a new one. For new locations, enter the address, host contact info, and electric panel limit.

4 Scan the Charger QR Code

Use your phone to scan the **QR code** attached to the charger (on the green AmpUp sticker). This will activate the charger and link it to an account. Done!

## **Activation Tips**

- + **First Time Users**: If you're new to AmpUp, activation will automatically create a new AmpUp account using the email you provide as Site Host in Step 3. The Site Host is the owner of the portal and person in charge of managing the EV stations.
- + **Returning Users:** If you're adding a charger to an existing account, use the existing Site Host email in Step 3. You can then add the charger to a current site or add a new one.
- + **Stuck?** We're here to help! You can visit our help desk at **support.ampup.io**, email **deployments@ampup.io**, or call **833-692-6787**, extension 3. For faster troubleshooting, please attach photos to your online request.

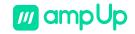